## *Техническая информация:*

- **1. Q: Мой бортовой аудио Realtek HD аудио. В Windows® VistaTM, я не могу использовать Звуковой Регистратор, чтобы сделать запись аудио. Что делать?** 
	- **A:** Пожалуйста обратитесь к ниже шагов, чтобы установить звуковое устройство.
		- 1. Установите Realtek HD Звуковой драйвер от компакт-диска Поддержки объединительной платы. Или загрузка Realtek HD звуковой драйвер от вебсайта ASRock. <http://www.asrock.com/support/Download.asp>
		- 2. Штепсель в ваших устройствах регистрации (Микрофон или другие устройства) к Линии - в порту (или порт Микрофона), и затем устройство регистрации разоблачит "Линию В" (или "Микрофон") изображение. Пожалуйста любезно обратитесь к ниже изображения. (Пульт управления> Звук> Делающий запись)

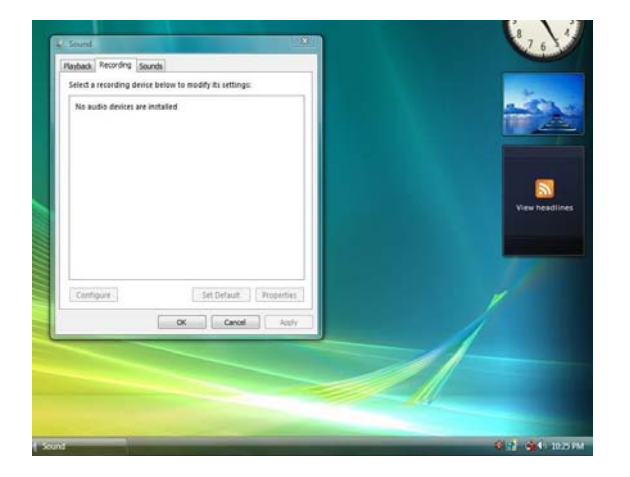

\* Перед штепселем в устройствах регистрации:

\* После штепселя в устройствах регистрации:

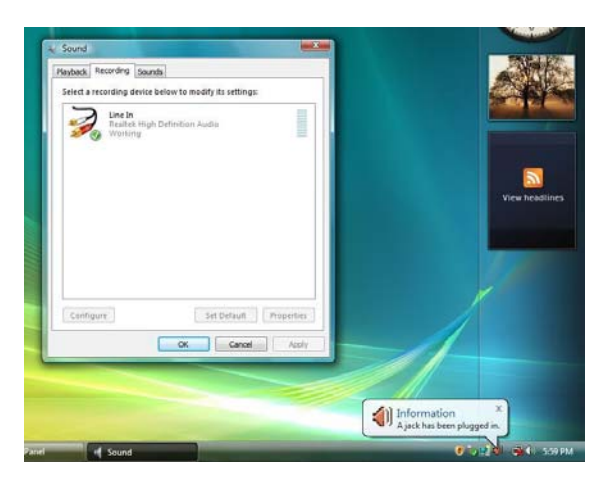

3. Переоткройте Звуковой Регистратор, чтобы сделать запись аудио.

## **2. Q: Если порту MIDI/ИГРЫ будут позволять в установке BIOS, то менеджер устройства покажет желтый ""**!**";" под Windows® - VistaTM. Почему?**

A: Microsoft удалила поддержку порту MIDI/ИГРЫ под Windows<sup>®</sup> - Vista<sup>TM</sup>. Пожалуйста любезно обратитесь к ниже Номера 4 Q&A: <http://forums.microsoft.com/TechNet/ShowPost.aspx?PostID=2319740&SiteID=17>